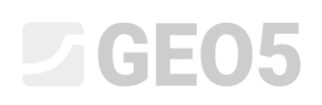

### Metoda elementów skończonych (MES) – wprowadzenie

Celem przedmiotowego przewodnika jest przedstawienie podstawowych pojęć z wybranego zakresu tematycznego oraz praktycznego zastosowania programu GEO MES do obliczania różnorodnych zagadnień geotechnicznych.

Program GEO5 MES pozwala na modelowanie różnego typu zagadnień i prowadzenie różnego rodzaju obliczeń. Niniejszy rozdział przedstawia podstawowe pojęcia i procedury w sposób bardziej szczegółowy – poszczególne moduły przybliżone zostaną w następnych rozdziałach.

Biorąc pod uwagę **rodzaj zadania** program GEO5 MES rozróżnia dwa zasadnicze przypadki:

 *płaski stan odkształcenia*: moduł obliczeniowy służący do obliczania zagadnień liniowych (tuneli, nasypów, wykopów, zapór itp.), których wymiar podłużny jest o rząd wielkości większy od wymiarów poprzecznych analizowanego obiektu.

W takim przypadku obliczenia powinny być prowadzone na 1 mb konstrukcji a zadanie należy analizować przy *założeniu płaskiego stanu odkształcenia*. Składowe tensora odkształcenia ciała w płaszczyźnie równoległej do osi podłużnej mogą być w takiej sytuacji pomijane. Tym samym uwzględniane są wyłącznie odkształcenia i naprężenia występujące w płaszczyźnie prostopadłej do osi podłużnej masywu oraz naprężenie normalne występujące wzdłuż osi podłużnej. Elementy belkowe traktowane są w obliczeniach jako pasmo płytowe o szerokości 1m (więcej informacji w pomocy programu – naciśnij przycisk F1).

 *symetria osiowa*: moduł obliczeniowy służący do obliczania zagadnień obrotowo symetrycznych. Przyjęte założenie musi być spełnione zarówno dla geometrii, jak i obciążenia. Dobrym przykładem takiego zadania jest pionowo obciążony pojedynczy pal, wykop o kształcie koła, czy też pompowanie wody z okrągłego odwiertu.

Podobnie jak w przypadku zagadnień w płaskim stanie odkształcenia tutaj również możemy sprowadzić zagadnienie trójwymiarowe do zadania dwuwymiarowego. Obliczenia prowadzone są wtedy w odniesieniu do wycinka łuku odpowiadającego rozwartości kąta 1 *rad* łuku o promieniu *x* (*r*) . Środek symetrii odpowiada zawsze położeniu początku układu współrzędnych *x* (*r*) . Składowe tensora odkształcenia związane z obrotem ze względu na zadanie obrotowo symetryczne można zaniedbać – pomijamy odkształcenie kątowe. Należy zatem uwzględnić w obliczeniach występowanie składowych naprężeń i odkształceń normalnych obwodowych oraz składowych naprężeń i odkształceń występujących w płaszczyźnie przekroju (więcej informacji w pomocy programu – naciśnij przycisk F1).

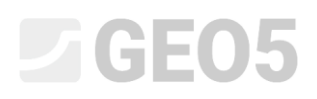

Biorąc pod uwagę **rodzaj obliczeń** program GEO5 MES umożliwia obliczanie następujących zagadnień w poszczególnych modułach:

- *naprężenie***:** pozwala na obliczanie podstawowych zagadnień geotechnicznych w masywie gruntowym lub sklanym (np. celem określenia pionowego lub poziomego naprężenia geostatycznego, ciśnienia porowego, odkształcenia, zmian objętościowych oraz odkształceń podłoża, jak również określania sił wewnętrznych na długości (wysokości) ścian szczelinowych itd.).
- *ustalony przepływ wody*: zakłada brak jakichkolwiek zmian w czasie w dystrybucji ciśnienia porowego w gruncie; poszczególne fazy budowy (obliczeń) są od siebie całkowicie niezależne (w odróżnieniu od analizy stanu nieustalonego przepływu wody).
- *nieustalony przepływ wody*: moduł obliczeniowy pozwala na określanie dystrybucji ciśnienia porowego w gruncie (wysokość słupa) oraz stopnia nasycenia w czasie. W tym przypadku procedura obliczeniowa jest podobna do wykorzystywanej przy obliczaniu naprężeń.
- *stateczność zbocza*: podczas obliczeń program redukuje początkowe wartości efektywnego kata tarcia wewnętrznego gruntu  $\varphi_{ef}$  oraz efektywnej spójności gruntu  $c_{ef}$  a następnie poszukuje punktu początkowego zniszczenia utożsamianego z powstawaniem obszaru krytycznego odkształcenia plastycznego. Wynikiem obliczeń jest współczynnik bezpieczeństwa, który odpowiada klasycznym metodom analizy stateczności (równowagi granicznej). Definiowanie modelu jest dokładnie takie samo jak w przypadku modułu "Napreżenia".
- *tunel*: moduł obliczeniowy pozwala na prowadzenie obliczeń wyrobisk tunelowych (modelowanie efektu 3D wyrobiska wykonywanego Nową Metodą Austriacką (in. zwaną metodą konwencjonalną), z uwzględnieniem wpływu stopniowej degradacji stanu elementów belkowych, obciążeń termicznych elementów belkowych i obciążeń wynikających z pęcznienia gruntu w wybranych obszarach a także monitorowanie wyników.

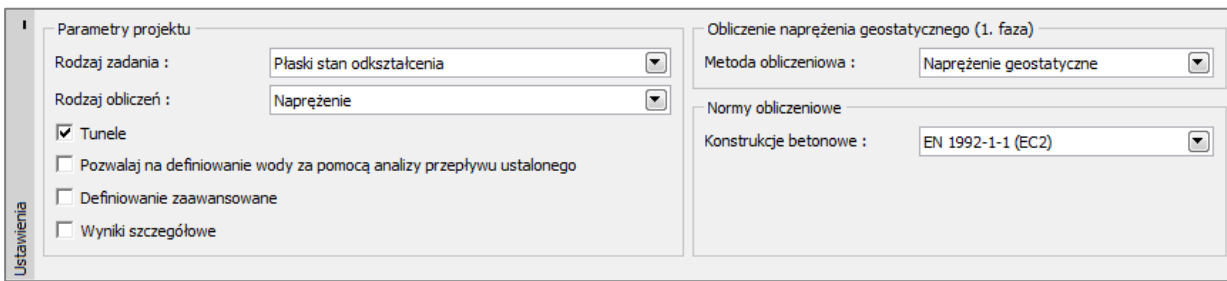

*Ramka "Ustawienia"*

Program GEO5 MES pozwala również na zaawansowane modelowanie analizowanego zagadnienia, umożliwiając szczegółowe definiowanie dodatkowych parametrów gruntów dla poszczególnych modeli materiałowych a także wprowadzanie mieszanych siatek z elementami wielowęzłowymi oraz prezentację graficzną wyników dla większej liczby zmiennych.

*Uwaga: Standardowe ustawienia obliczeń zakładają obliczenia w warunkach z odpływem. Zakłada się w takim przypadku obliczenia w warunkach ustalonego przepływu wody, gdzie deformacja szkieletu gruntowego nie ma wpływu na rozkład i przyrost ciśnienia porowego. Ciśnienie traktuje się w takiej sytuacji jako obciążenie zewnętrzne, które nie ulega zmianie podczas obliczeń. W warunkach bez odpływu, gdzie cały brzeg danego obszaru traktowany jest jako całkowicie nieprzepuszczalny, rozwiązywane jest zadanie przeciwne tj. sprzężony problem deformacji szkieletu gruntowego oraz dystrybucji ciśnienia porowego przy założeniu, że wszystkie zmiany są natychmiastowe a czas nie ma wpływu na obliczenia.*

Program udostępnia następujące metody wyznaczania naprężeń pierwotnych w gruncie (pierwsza faza budowy):

 *naprężenia geostatyczne*: standardowa metoda obliczania naprężeń pierwotnych w kierunku pionowym oparta na następującej zależności:

$$
\sigma_z = \sum_{i=1}^n \gamma_i \cdot h_i \left[ kPa \right]
$$

gdzie:

*i* – ciężar objętościowy gruntu i-tej warstwy,

- *<sup>i</sup> h* grubość i-tej warstwy.
- **procedura**  $K_0$ : wykorzystywana jest w przypadku, gdy użytkownik musi określić dodatkowe *wstępne naprężenie poziome*. Przykładowo, faktyczne naprężenia poziome w gruntach prekonsolidowanych mogą być istotnie większe niż w gruntach normalnie skonsolidowanych (więcej informacji w pomocy programu – naciśnij przycisk F1). Współczynnik parcia spoczynkowego  $K_{0}$  powinien zostać wprowadzony jako parametr gruntu. Jeżeli parametr ten nie został wprowadzony określany jest z zależności:

$$
K_0 = \frac{v}{1 - v}
$$

gdzie:  $V$  – współczynnik Poissona.

Parametry wejściowe gruntów zależą również od wybranego modelu materiałowego do obliczania naprężeń lub przepływu wody. Najważniejsze parametry charakteryzujące materiał przy obliczaniu naprężeń to moduł sprężystości  $E$  oraz współczynnik Poissona  $\nu$  (określane są dla wszystkich modeli), a dla modeli nieliniowych dodatkowo efektywny kąt tarcia wewnętrznego  $\varphi_{_{ef}}$  oraz efektywna spójność gruntu *ef c* . Warunki przepływu ustalonego przyjmowane są do analizy po wyrównaniu ciśnienia porowego w gruncie, co skutkuje przyjęciem do obliczeń *efektywnych parametrów* wytrzymałości na ścinanie gruntu lub skał (więcej informacji w pomocy programu – naciśnij przycisk F1).

Wybór modelu materiałowego a następnie definiowanie parametrów gruntów jest jednym z najważniejszych i jednocześnie najtrudniejszych etapów modelowania zagadnienia przy pomocy metody elementów skończonych. Modele materiałowe starają się w miarę możliwości wiarygodnie odzwierciedlić zachowanie gruntu, czy skały. Można je podzielić na dwie podstawowe grupy to znaczy modle **liniowe** oraz modele **nieliniowe**.

*Uwaga: Właściwy wybór modelu materiałowego jest absolutnie koniecznym warunkiem uzyskania rzetelnego obrazu zachowania konstrukcji. Modele nieliniowe są niezbędne w przypadku większości konstrukcji (np. obliczanie obudowy wykopu z wykorzystaniem liniowego modelu gruntu doprowadzi do uzyskania całkowicie mylnych wyników), ale zastosowanie modeli liniowych może być słuszne w niektórych sytuacjach i prowadzi do uproszczenia obliczeń danego zagadnienia. Uproszczona procedura zalecana przy modelowaniu konstrukcji z wykorzystaniem MES przedstawiona jest w pomocy programu – naciśnij przycisk F1.*

Modele liniowe pozwalają na stosunkowo szybką, lecz niezbyt dokładną, ocenę rzeczywistego sposobu zachowania materiału. Mogą być stosowane w sytuacjach, gdy interesują nas naprężenia i deformacja masywu gruntowego poza obszarem ulegającym potencjalnemu zniszczeniu. Mogą być również wykorzystywane w sytuacjach, gdy dochodzi jedynie do lokalnego zniszczenia, które nie ma znaczącego wpływu na globalne zachowanie modelu, a które może skutkować jedynie przedwczesnym zakończeniem obliczeń (więcej informacji w pomocy programu – naciśnij przycisk F1).

Do grupy modeli liniowych zaliczamy:

- *model sprężysty*: wykorzystuje związek między naprężeniem i odkształceniem zgodnie z prawem Hooke'a (tylko w zakresie sprężystym).
- *model sprężysty zmodyfikowany*: pozwala na uwzględnienie w obliczeniach wpływu obciążenia oraz odciążenia wykorzystując moduł sieczny *Edef* oraz moduł odkształcenia dla odciążenia/ponownego obciążenia *Eur* .

W celu uzyskania wiarygodnego odzwierciedlenia zachowania masywu gruntowego lub rozkładu przestrzennego obszarów potencjalnego zniszczenia należy przyjąć nieliniowy model materiałowy. Podstawowe modele nieliniowe można podzielić na dwie zasadnicze grupy. Do pierwszej z nich zaliczymy modele oparte na klasycznym kryterium zniszczenia Coulomba, są to: model **Druckera-Pragera**, **Mohra-Coulomba** oraz model **Mohra-Coulomba Zmodyfikowany**. Wykorzystując wyżej wymienione modele można dodatkowo zamodelować wzmocnienie i osłabienie gruntu. Wspólną cechą tych modeli jest występowanie niczym nieograniczonych odkształceń sprężystych przy naprężeniu geostatycznym (więcej informacji w pomocy – naciśnij przycisk F1).

Druga grupa modeli nieliniowych, opartych na teorii stanu krytycznego gruntów, reprezentowana jest przez model **Zmodyfikowany Cam-Clay, Uogólniony Cam-Clay** oraz **Ił Hypoplastyczny.**  Wymienione modele zapewniają dużo lepsze odzwierciedlenie nieliniowej odpowiedzi gruntu pod obciążeniem zewnętrznym. Poszczególne modele różnią się między sobą nie tylko wymaganymi parametrami gruntów, ale również założeniami.

Granica pomiędzy liniową (sprężystą) a nieliniową (plastyczną) odpowiedzią materiału określona jest przez powierzchnię plastyczności. Ujęcie matematyczne powierzchni plastyczności to warunek zniszczenia materiału (tzw. funkcja plastyczności). Przekroczenie tego warunku prowadzi do wystąpienia trwałych (nieodwracalnych) odkształceń plastycznych.

*Uwaga: Oprócz podstawowych parametrów materiałowych stosowanych dla modeli liniowych, modele nieliniowe wymagają wprowadzenia pewnych dodatkowych, wytrzymałościowych parametrów gruntu niezbędnych do sformułowania warunku plastyczności. Początek przyrostu odkształceń plastycznych zależy od wartości kąta tarcia wewnętrznego oraz spójności c . Kąt dylatancji ma wpływ na wartość plastycznego odkształcenia objętościowego (więcej informacji w pomocy – naciśnij przycisk F1).*

Wybór modelu materiałowego odpowiedniego do obliczania zagadnień geotechnicznych zależy głównie od charakteru podłoża gruntowego/masywu skalnego. W kompleksowym modelowaniu złożonych zagadnień z zastosowaniem metody elementów skończonych (MES), kluczowym aspektem mającym znaczący wpływ na wprowadzane dane oraz ocenę uzyskiwanych wyników jest wybór numerycznego modelu obliczeniowego.

#### Praca z warstwami, wymiary modelu

Sposób pracy i definiowanie poszczególnych warstw w programie zostały w bardziej szczegółowy sposób przedstawione w pomocy do programu (naciśnij przycisk F1). Dane wejściowe niezbędne do przeprowadzenia obliczeń numerycznych z wykorzystaniem MES to *wymiary modelu* (określające rozmiar analizowanego obszaru). Konieczne jest, szczególnie przy analizie stateczności, zapewnienie dostatecznie rozległego otoczenia (szerokości warstwy) celem uzyskania wiarygodnych wyników.

5

*Uwaga: Głębokość modelu (siatki elementów skończonych) jest również bardzo istotna. Najniższy punkt siatki można utożsamiać z nieściśliwą warstwą gruntu. Jeżeli nie została zdefiniowana warstwa nieściśliwa w danym profilu geotechnicznym można założyć, że siły wewnętrzne będą zanikać w pewnej odległości od miejsca przyłożenia obciążenia lub od miejsca styku konstrukcji z podłożem; nie wystąpią na tej głębokości żadne odkształcenia. Będzie to jednocześnie najniższy punkt modelu analizowanego zadania (więcej informacji w pomocy – naciśnij przycisk F1).*

*Program umożliwia importowanie warstw z innych programów pakietu GEO5 za pomocą schowka. Dodatkowo program pozwala na import oraz eksport warstw w formacie \*.DXF oraz import w formacie gINT. Aby uprościć wprowadzanie punktów warstw (geometrii) można wykorzystać tak zwany korektor modelu geometrycznego (więcej informacji w pomocy – naciśnij przycisk F1).*

#### Generowanie siatki

Pomyślne wygenerowanie siatki elementów skończonych wieńczy etap *wprowadzania topologii* zadania (warstwy rozgraniczające pomiędzy wydzieleniami geotechnicznymi, linie konstrukcji, parametry gruntów i skał, elementy kontaktowe itp.). Poszczególne fazy budowy są następnie kolejno modelowane i analizowane. Po wygenerowaniu siatki program automatycznie narzuca *standardowe warunki brzegowe*. Standardowe warunki brzegowe to:

- podparcie swobodne węzłów siatki wzdłuż dolnego poziomego brzegu modelu,
- podparcie przesuwne węzłów siatki wzdłuż pionowych krawędzi modelu (z lewej oraz prawej strony).

Program GEO5 MES posiada wbudowany *automatyczny korektor modelu geometrycznego*. Program automatycznie znajduje przecięcia wszystkich wprowadzonych linii, wykrywa wszystkie obszary zamknięte i tworzy właściwy model geometryczny przed rozpoczęciem generowania siatki elementów skończonych. Nowo utworzone obszary mogą zostać następnie usunięte z obliczeń lub można przyporządkować do nich nowy grunt. Wprowadzanie nawet bardzo skomplikowanej konstrukcji staje się bardzo proste i szybkie (więcej informacji w pomocy – naciśnij przycisk F1).

Poprawnie wygenerowana siatka elementów skończonych jest podstawowym warunkiem do uzyskania wyników odzwierciedlających rzeczywiste zachowanie konstrukcji. Program GEO5 MES posiada wbudowany automatyczny generator siatki, co istotnie ułatwia to zadanie. Tym niemniej, podczas tworzenia siatki należy przestrzegać pewnych określonych zasad:

 Im gęstsza siatka tym dokładniejsze wyniki. Z drugiej strony obliczenia zajmują zdecydowanie więcej czasu. Głównym celem jest zatem znalezienie optymalnego zagęszczenia siatki, co zależy zarówno od doświadczenia użytkownika, jak i zastosowanych elementów skończonych.

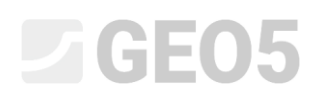

- Siatka elementów skończonych powinna być wystarczająco gęsta, szczególnie w obszarach spodziewanych koncentracji naprężeń (podpory punktowe, ostre naroża, wykopy itp.). Należy odpowiednio dogęścić siatkę wokół poszczególnych punktów lub wzdłuż linii. Parametry opisujące zagęszczenie siatki elementów skończonych dla punktów oraz linii to promień zagęszczenia oraz długość krawędzi elementu skończonego. Promień zagęszczenia siatki w obszarach wymagających zagęszczenia powinien być co najmniej 3 do 5 razy większy niż długość krawędzi elementu skończonego po zagęszczeniu w poprawianym obszarze. Wartości promienia zagęszczenia oraz długości krawędzi zagęszczanego elementu skończonego powinny współgrać z gęstością siatki przyjętą dla obszaru otaczającego miejsce zagęszczane. Takie podejście do problemu zapewni gładkie przejście między obszarami o różnej gęstości siatki.

*Uwaga: Należy podobnie postępować z pojedynczymi liniami. W przypadku bardziej złożonych problemów zaleca się przeprowadzenie wstępnych obliczeń (stosując siatkę o dużych elementach) a następnie bazując na uzyskanych wynikach odpowiednio lokalnie dogęszczać siatkę elementów skończonych (więcej informacji w pomocy – naciśnij przycisk F1).*

Program domyślnie stosuje 6-węzłowe elementy trójkątne z automatycznym wygładzaniem siatki (więcej informacji w pomocy – naciśnij przycisk F1).

#### Fazy obliczeniowe

Po zakończeniu definiowania topologii zadania oraz wygenerowaniu siatki elementów skończonych mogą być wykonywane obliczenia kolejnych faz budowy.

Fazy budowy odpowiadają kolejnym etapom wznoszenia konstrukcji, a ich właściwe zdefiniowanie i kolejność są bardzo istotne. Obliczenia każdej kolejnej fazy (z wyjątkiem analizy stateczności) bazują na **wynikach z fazy poprzedzającej**. Dane dotyczące konstrukcji i jej parametrów zostają przekazywane między kolejnymi fazami obliczeniowymi. Reguły dziedziczenia parametrów pomiędzy fazami budowy przypisywane są podczas edycji lub definiowania poszczególnych faz (więcej informacji w pomocy – naciśnij przycisk F1).

Pierwsza faza obliczeniowa (**wyznaczanie naprężeń geostatycznych**) odzwierciedla pierwotny stan masywu gruntowego przed rozpoczęciem wznoszenia konstrukcji. Wyniki obliczeń odnoszą się zatem jedynie do stanu naprężenia w masywie gruntowym lub skalnym, a nie do stanu odkształcenia.

*Uwaga: Podstawowym problemem obliczeń MES jest zazwyczaj brak zbieżności w niektórych fazach obliczeniowych. Jeżeli wyniki obliczeń jednej fazy są niedostępne, nie jest możliwa analiza następnej fazy. Celem prawidłowego modelowania konstrukcji, autorzy programu zalecają stosowania sugerowanej procedury modelowania konstrukcji (więcej informacji w pomocy – naciśnij przycisk F1).*

### L T G E 0.5

#### Ustawienia obliczeń i opis

Podczas obliczeń program próbuje znaleźć rozwiązanie (metodą iteracyjną), dla którego spełnione będą warunki równowagi masywu przy zadanych warunkach brzegowych. Kolejne kroki obliczeniowe oraz stopień zbieżności rozwiązania dla konkretnej iteracji można analizować na bieżąco w ramce na ekranie (więcej informacji w pomocy – naciśnij przycisk F1).

Obliczenia mogą zostać przerwane w dowolnym momencie – w takim przypadku przedstawione zostaną wyniki dla ostatniej poprawnie wykonanej iteracji przyrostu obciążenia. Prawidłowe wyniki otrzymuje się po przyłożeniu 100% obciążenia. Niemniej jednak może dojść do sytuacji, gdy obliczenia wykonywane są jedynie do pewnego poziomu obciążenia, co oznacza że program nie mógł znaleźć prawidłowego rozwiązania, a zadanie nie jest zbieżne (więcej informacji w pomocy – naciśnij przycisk F1). W takiej sytuacji można dokonać zmian domyślnych ustawień obliczeń lub wprowadzić pewne modyfikacje modelu:

- zwiększyć sztywność konstrukcji,
- zmniejszyć przyłożone obciążenia,
- zmniejszyć wykop w danym kroku obliczeniowym,
- poprawić parametry materiałowe gruntów,
- zmienić model materiałowy gruntów w miejscach, gdzie dochodzi do uplastycznienia,
- dodać elementy belkowe lub rozciągane,
- dodać warunki brzegowe,
- w ustawieniach obliczeń zmienić ustawienia procesu iteracji (np. zwiększyć liczbę iteracji)

*Uwaga: Mapa odkształceń plastycznych pokazująca obszary krytyczne prawdopodobnego powstawania powierzchni zniszczenia może być wskazówką dlaczego obliczenia nie są zbieżne (więcej informacji w pomocy – naciśnij przycisk F1).*

Program zawiera domyślny zestaw ustawień obliczeń gwarantujących odpowiednią dokładność i szybkość obliczeń. Doświadczony użytkownik może jednak zmienić pewne parametry lub zbadać ich wpływ na dokładność obliczeń (więcej informacji w pomocy – naciśnij przycisk F1).

*Uwaga: Autorzy programu zalecają bardzo ostrożne wprowadzanie jakichkolwiek zmian w ustawieniach obliczeń, po dokładnym przestudiowaniu zagadnienia. Błędnie dobrane ustawienia obliczeń mogą nie tylko prowadzić do błędnych iteracji i wydłużenia obliczeń, ale również do zmniejszenia dokładności wyników (więcej informacji w pomocy – naciśnij przycisk F1).*

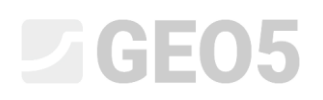

Program pozwala na zmianę następujących ustawień na etapie obliczeń w ramce "Ustawienia":

*metoda obliczeń (oraz ustawienia)*: Metoda Newton-Rapshon,

Metoda Arc-length.

- *macierz sztywności*: metoda naprężenia początkowego; pełna lub zmodyfikowana metoda NRM.
- *początkowy krok obliczeniowy*: stosunek obciążenia przyłożonego w danym kroku obciążenia do całkowitego obciążenia (wartość domyślna wynosi 25%).
- *maksymalna liczba iteracji*: do osiągnięcia stanu równowagi dla pojedynczego przyrostu obciążenia.
- *kryteria zbieżności*: służy do ustawienia tolerancji błędu (zmiana normy wektora) dla przemieszczenia, sił niezrównoważonych i energii wewnętrznej.
- metoda line search: służy do określenia współczynnika wagi  $\eta$  dla osiągania stanu równowagi; w efekcie powoduje przyspieszenie lub spowolnianie procesu obliczeniowego.
- *plastyczność*: służy do określenia tolerancji błędu osiągnięcia powierzchni plastyczności wyrażającego dokładność spełnienia kryterium uplastycznienia.

*Uwaga: Poszczególne ustawienia obliczeń, łącznie z podstawowymi równaniami stanu równowagi lub warunków uplastycznienia, opisane są bardziej szczegółowo w pomocy (więcej informacji w pomocy – naciśnij przycisk F1).*

#### Prezentacja graficzna i interpretacja wyników

Prezentacja graficzna i interpretacja wyników są jednymi z najważniejszych funkcjonalności programu. Program GEO5 MES pozwala na graficzną prezentację wyników na kilka różnych sposobów:

widok konstrukcji odkształconej

# **JEGE05**

- widok wybranych wielkości w obrębie masywu gruntowego (można przedstawić wartości bezwzględne lub różnice w porównaniu do innej fazy obliczeniowej)
- siły wewnętrzne w belkach oraz w elementach kontaktowych
- siły w kotwach oraz reakcje
- niecka osiadania
- przekroje ukośne oraz wektory i kierunki wybranych wielkości

*Uwaga: Przy prezentacji wyników program wykorzystuje określony układ współrzędnych. Wszystkie dane wyjściowe oraz wybrane wyniki można wydrukować w dokumentacji obliczeniowej (więcej informacji w pomocy – naciśnij przycisk F1).*

Niektóre wyniki nie mogą zostać wydrukowane jednocześnie ze względu na konieczność zachowania przejrzystości oraz jednoznaczności. Przykładowo, nie jest możliwe jednoczesne narysowanie konstrukcji odkształconej oraz sił wewnętrznych w elemencie belkowym. Należy zawsze wybrać jeden wariant. W przypadku wybrania niedopuszczalnej kombinacji wyników do zaprezentowania, program wyświetla komunikat błędu w dolnej części okna dialogowego.

Program pozwala również na wprowadzanie dowolnej liczby monitorów punktowych i liniowych w dowolnym miejscu konstrukcji lub poza nią. *Monitory* mają następujące funkcje:

- prezentować wartości wybranych wielkości w danym punkcie (*monitor punktowy*),
- prezentować wartości różnic odległości między wskazanymi punktami w porównaniu do poprzedniej fazy obliczeniowej  $d|N|$ , lub w porównaniu do wybranej fazy, gdzie  $N$  jest numerem fazy (*monitor liniowy*).

#### Lista Przewodników Inżyniera dotyczących MES

 *Przewodnik Inżyniera nr 20*: Metoda Elementów Skończonych (MES) – Wprowadzenie. *Przewodnik Inżyniera nr 21*: Analiza osiadania terenu. *Przewodnik Inżyniera nr 22*: Osiadanie kołowego fundamentu zbiornika. *Przewodnik Inżyniera nr 23*: Analiza obudowy sztolni. *Przewodnik Inżyniera nr 24*: Analiza numeryczna ścianki szczelnej. *Przewodnik Inżyniera nr 25*: Analiza stateczności zbocza. *Przewodnik Inżyniera nr 26*: Modelowanie numeryczne wyrobiska tunelowego wykonywanego metodą konwencjonalną (NATM). *Przewodnik Inżyniera nr 32*: Analiza ustalonego przepływu wody – zapora ziemna.

# $C = 65$

- 
- *Przewodnik Inżyniera nr 33*: Analiza nieustalonego przepływu wody zapora ziemna.
- *Przewodnik Inżyniera nr 34*: Obszary sprężyste (obszary bez możliwości uplastycznienia).
- *Przewodnik Inżyniera nr 35*: Obszary bez redukcji parametrów (MES stateczność zbocza).